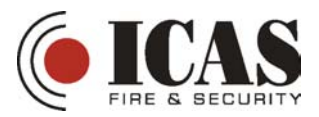

## **OPPSTART OG PROGRAMMERING AV ORBIT PRO SENTRALEN**

Når du har koplet på strøm, backupbatteriet og et LCD kodetastatur kan du programmere sentralen. Følg anvisningen i displayet.

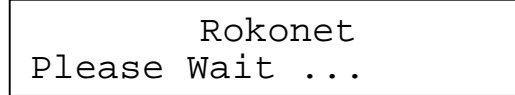

Etter ca 20 sek. vil kodetastaturet vise en av de to displayene under. Følg instruksjonen i den kolonnen som passer til ditt display.

> To Install Press \*

Displayet viser at sentralen er startet opp uten at noen kodetastatur er definert. Dette må gjøres i programmeringsnivå. Tast [\*] for å gå videre.

INSTALLER CODE:  $\mathbb{Z}^2$ 

Tast installeringskoden 0 2 9 6 og [enter]. Du har nå kommet inn i programmeringsnivået og displayet viser:

```
INSTALLATION:
PLEASE, WAIT
```

```
INSTALLER PROG:
1) SYSTEM
```
POWER LED blunker sakte for å vise at du er i Programmeringsnivå.

Dette er startpunktet hver gang du går inn i Programmeringsnivå.

Pilen til høyre i displayet viser at det er flere valg ved å trykke på pil ned  $\sqrt{\phantom{a}}$  tasten.

For å fortelle sentralen at du har et LCD

kodetastatur må du trykke på pil ned til displayet viser:

```
ACCESSORIES:
                     J
1) ADD/DEL MDL
```
Tast [enter]. Displayet vil vise: Tast [STAY] og [enter].

```
ADD A MODULE:
1) KEYPAD
```
PARTITION 1

**--:-- ... .. ...**

Displayet viser at sentralen har vært initiert tideligere. Tast [\*]. Displayet viser:

USER FUNKTIONES: 1) BYPASS

Tast [7] (INSTALLER) og [enter]. Displayet viser:

> INSTALLER CODE:  $\mathbb{Z}^2$

Og så viser det: Tast installeringskoden 0 2 9 6 og [enter]. Du har nå kommet inn i programmeringsnivået og displayet viser:

> INSTALLER PROG: 1) SYSTEM

POWER LED blunker sakte for å vise at du er i Programmeringsnivå.

Dette er startpunktet hver gang du går inn i Programmeringsnivå. Pilen til høyre i displayet viser at det er flere valg ved å trykke på pil ned tas $\vee$ l.

Tast [enter] og [7]. Displayet viser:

DEFAULT EN/DIS: DEFAULT DIABLE

Fjern J2 lasken fra kretskortet i sentralen, og sett den over en av pinnene for å ta vare på den. Tast så [\*] og [0].

↓

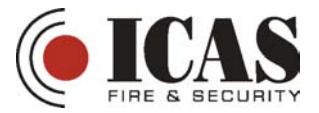

Tast [enter] igjen. Displayet viser: Tastaturet viser:

```
KEYPADS:<br>ID=01 T
           TYPE=NONE
```
Nå må du forandre type kodetastatur ved å trykke på [STAY] til det står:

```
KEYPADS:<br>TD=01 T
            TYPE=LCD
```
Tast [enter] og du får opp informasjonen: Og så etter noen sekunder:

ASSIGN TO PAR:  $KFYP=01$  PAR= 1

Kodetastaturet har fått ID 01 som er

bryteroppsettet på kodetastaturet satt fra fabrikken. Det er dedikert til Partisjon 1 som er den eneste partisjonen så langt.

Du lagrer denne informasjonen ved å taste [\*] fire ganger etterfulgt av [0]. Displayet vise nå:

> DO YOU WANT TO SAVE THE DATA? Y

Tast [enter] for å bekrefte. Displayet viser:

```
PLEASE, WAIT
DATA SAVING..
```
Og så etter noen sekunder:

```
DATA IS SAVED
PLEASE WAIT..
```
Etter noen sekunder kommer sentralen tilbake i vanlig brukernivå.

PARTITION 1 --:-- ... .. ...

Sentralen er nå initiert og du kan gå videre med programmering av sløyfer og tekst samt å sette dato og klokkeslett.

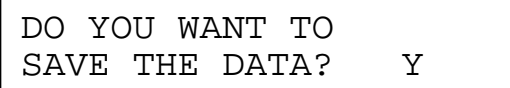

Tast [enter] for å bekrefte. Displayet viser:

PLEASE, WAIT DATA SAVING..

DATA IS SAVED PLEASE WAIT..

Etter noen sekunder kommer sentralen tilbake i vanlig brukernivå.

> PARTITION 1 --:-- ... .. ...

J

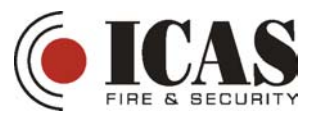

# BESKRIVELSE OG BRUK AV LCD KODETASTATURET

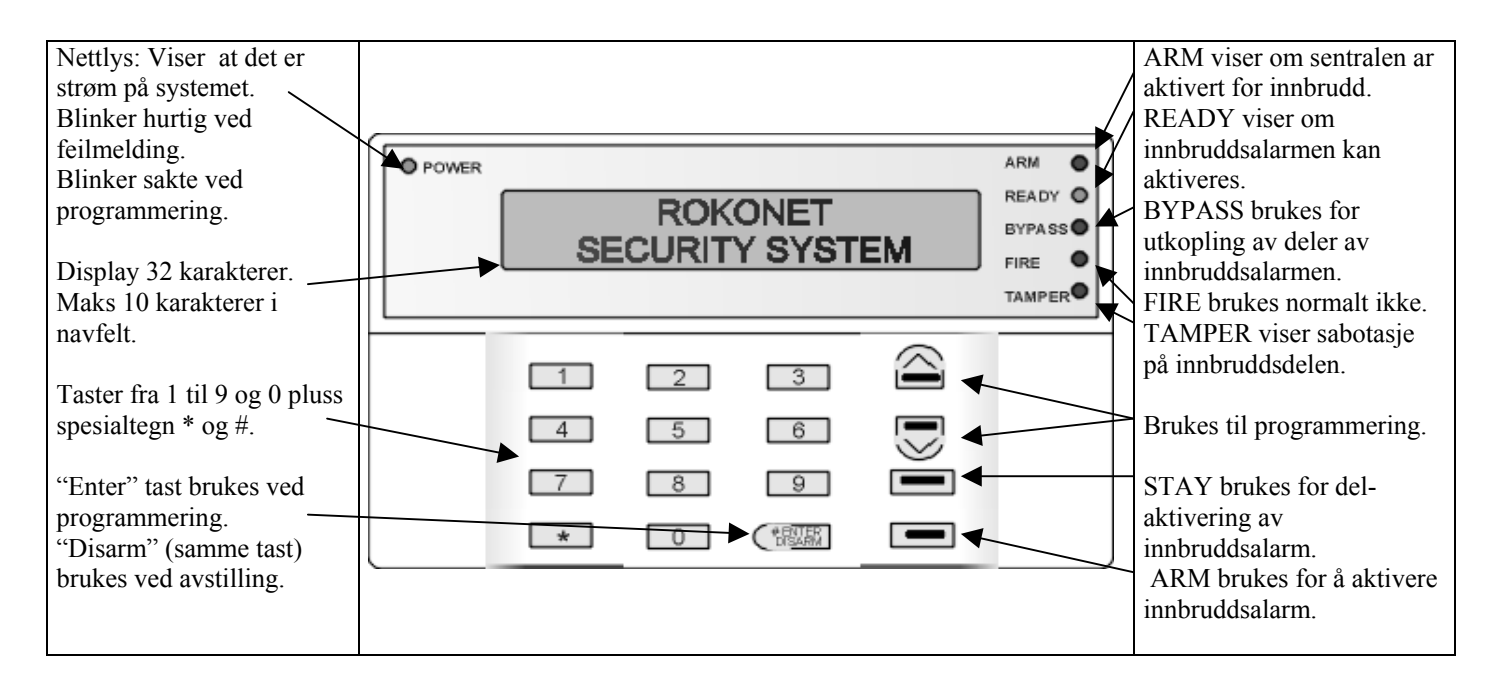

Ved avstilling av alarm tastes kode 1 2 3 4 [enter]. Displayet vil da vise alarm-meldingen og tiden. Resettes ved å tate [enter] en gang til.

# **Labeling**

Ved programmering av navn ("labels") brukes talltastene som boktavtaster i likhet med en mobiltelefon. Men tastene har følgende bokstaver:

- 1 1 A B C D E F G H I J K L M
- 2 2 N O P Q R S T U V W X Y Z
- $3 3!$  " & ': . ? / ()
- 4 4 a b c d e f g h i j k l m
- 5 5 n o p q r s t u v w x y z

Tast 6, 7, 8, 9 og 0 vil vise tallet eller opphold.

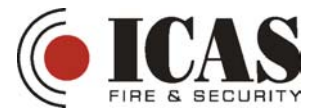

# 6 PROGRAMMERING AV SLØYFER

For å programmere sløyfene må du inn i programmeringsnivå. Du starter i normal nivå:

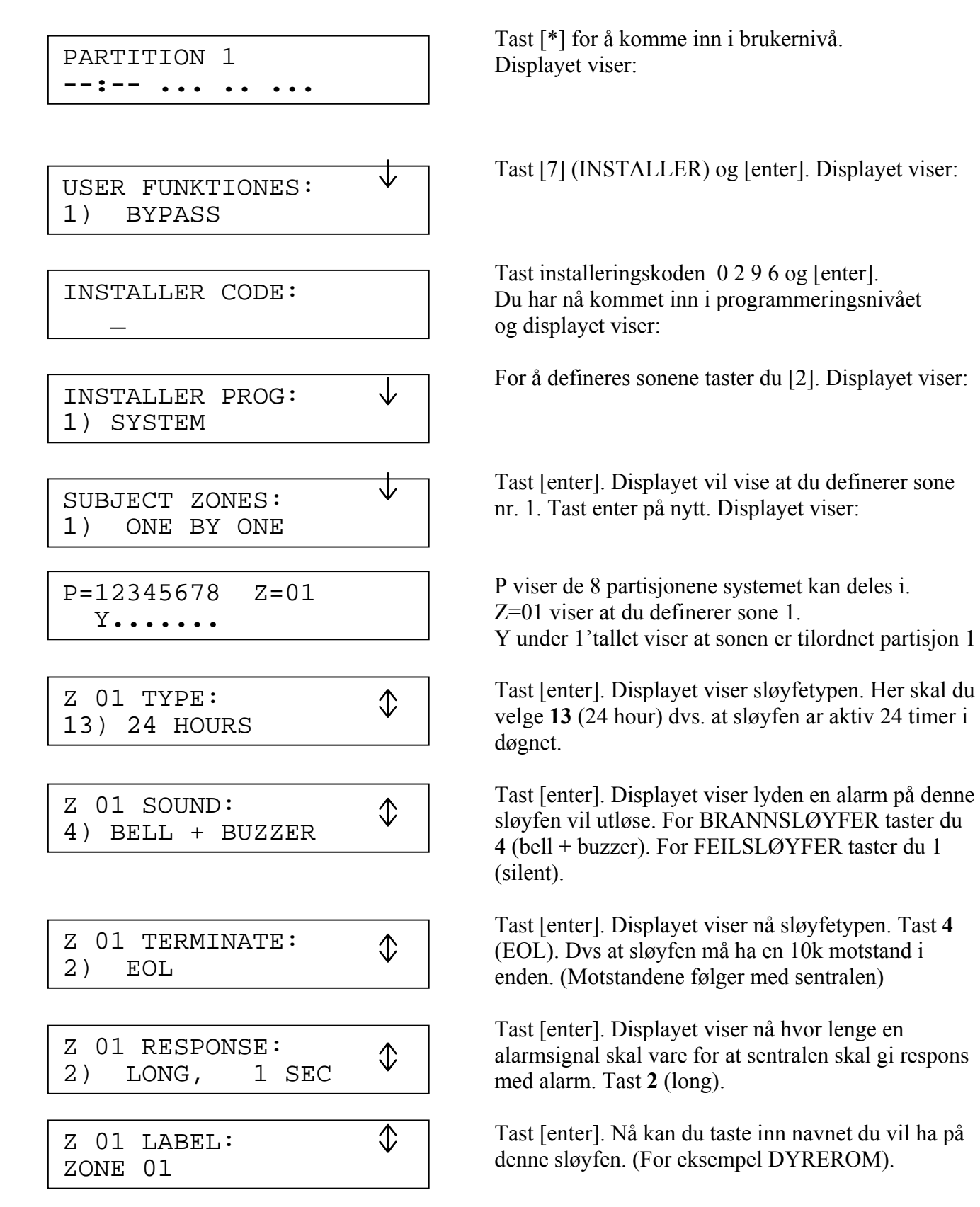

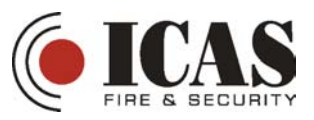

*NB! Du har maks 10 bokstaver.* Se forklaring over.

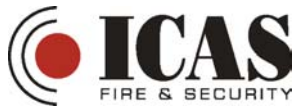

ZONE ONE BY ONE: ZONE#=02 (00:02)

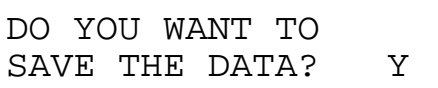

USER FUNKTIONES: 1) BYPASS

ganger, og så 0. Displayet viser:

Og så etter noen sekunder:

"label".

Etter noen sekunder kommer sentralen tilbake i vanlig brukernivå.

Tast [enter]. Du er nå ferdig med å programmere sløyfe 1. Displayet viser nå sløyfe 2. Gjør det samme for denne og de neste sløyfene, men lag forskjellig

Når du er ferdig med alle sløyfene taster du [\*] 2

Tast [enter]. Etter noen sekunder viser displayet:

DATA IS SAVED PLEASE WAIT..

PARTITION 1 --:-- ... .. ...  $\downarrow$ 

Nå har du programmert alle sløyfene og bør nå legge inn klokken samt et gårdsnavn (systemnavn).

↓

## PROGRAMMERING AV SYSTEMNAVN

PARTITION 1 **--:-- ... .. ...**

USER FUNKTIONES: 1) BYPASS

INSTALLER CODE:  $\mathbb{Z}^2$ 

INSTALLER PROG: 1) SYSTEM

SYSTEM LABEL: 0) GLOBAL

PAR 1 LABEL: PARTITION 1

Tast [\*] for å komme inn i brukernivå. Displayet viser:

Tast [7] (INSTALLER) og [enter]. Displayet viser:

Tast installeringskoden 0 2 9 6 og [enter]. Du har nå kommet inn i programmeringsnivået og displayet viser:

For å legge inn et nytt systemnavn taster du [enter] og [2]. Displayet viser:

Tast [1] for å komme frem til partisjon 1 som er den delen av systemet som brukes. Displayet viser:

Nå kan du skrive inn navnet på gården eller gårdeier (for eksempel OPPIGARD). Dette navnet vil stå fremme i normal nivå. *NB! Maks 10 bokstaver.* Tast [enter] for å lagre.

Når dette er gjort går du ut av programmet ved å taste [\*] 2 ganger etterfulgt av [0].

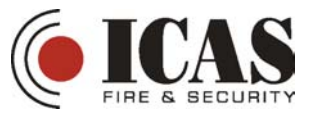

## PROGRAMMERING AV KLOKKE OG DATO

J

#### OPPIGARD

**--:-- ... .. ...**

USER FUNKTIONES: 1) BYPASS

SET CLOCKS: 1) SYSTEM TIME

INSERT CODE:  $\mathbb{R}^2$ 

ENTER SYSTEM TIME: 00:12

SET CLOCKS: 1) SYSTEM TIME

INSERT CODE:  $\mathbb{R}^2$ 

ENTER SYSTEM DATE: JAN 01 2000 (SAT)

Tast [\*] for å komme inn i brukernivå. Displayet viser:

Tast [6] (clocks). Displayet viser:

Tast [enter]. Displayet viser:

Tast brukerkoden 1 2 3 4 og [enter]. Du har nå kommet inn i klokkeoppsettet. Displayet viser:

Tast inn klokkeslettet. (24 timer system) f.eks  $14 \cdot 05$ tast [enter]. Du er nå tilbake til klokkeoppsettet:

Nå må du sette dato. Tast [2]. Displayet viser:

Tast brukerkoden 1 2 3 4 og [enter]. Du har nå kommet inn i klokkeoppsettet. Displayet viser:

Tast [STAY] til du får riktig måned. Flytt cursoren med pil ned tasten  $\sqrt{\ }$ til den står under 01. skriv dato. Flytt cursoren med pil ned tasten  $\sqrt{\ }$ til den står under 2000. skriv år. Riktig dag vil komme opp automatisk. Avslutt ved å taste \* 3 ganger.

Du er nå ferdig med programmeringen og kan teste systemet.

Om du ønsker flere programmeringsfunksjoner, for eksempel oppringning, ekstra sireneutganger eller flere kodetastatur finner du dette i manualen. Følg flytskjemaet på side 37.